# **Ingeteam**

## INGECON SUN STORAGE 100TL

Uso y configuración del ISS 100TL conectado a la batería 5K3 XP de WECO

Use and Settings of the ISS 100TL working with the battery 5K3 XP of WECO

## Tabla de contenido

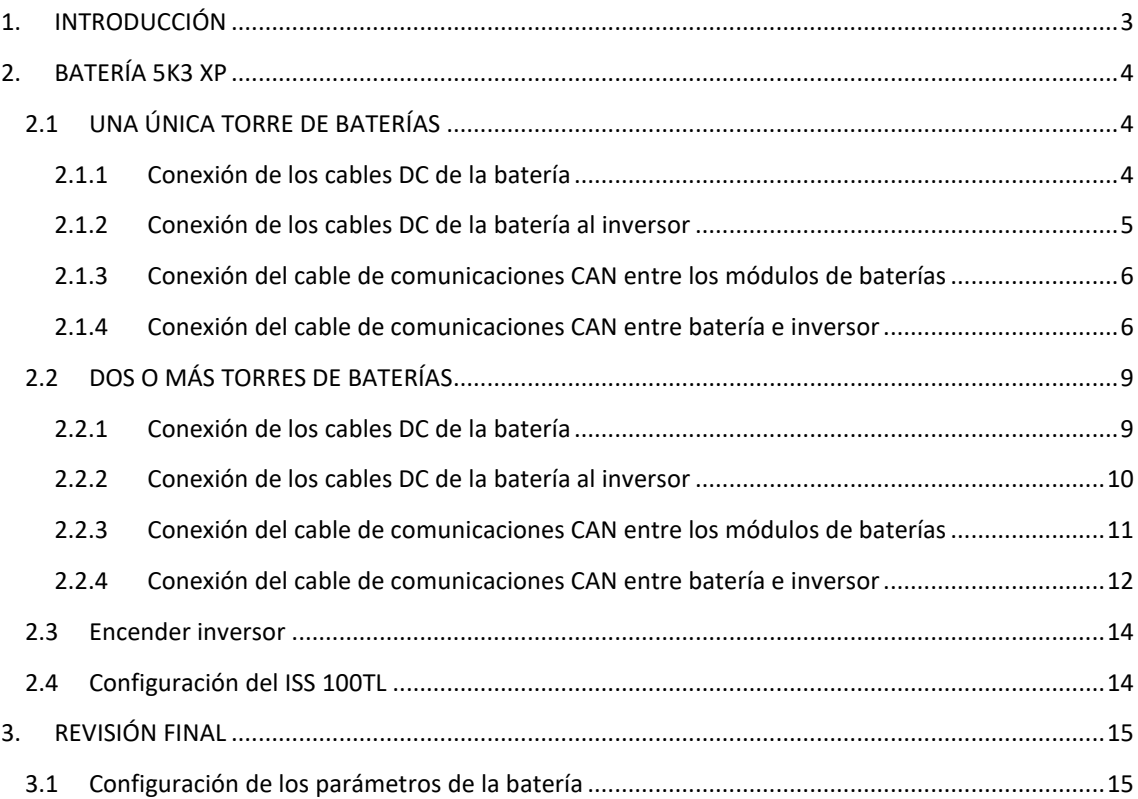

## <span id="page-2-0"></span>**1. INTRODUCCIÓN**

Este documento describe el proceso para conectar y configurar el inversor INGECON SUN STORAGE 100TL (ISS 100TL) para trabajar con la batería 5K3 XP de WECO.

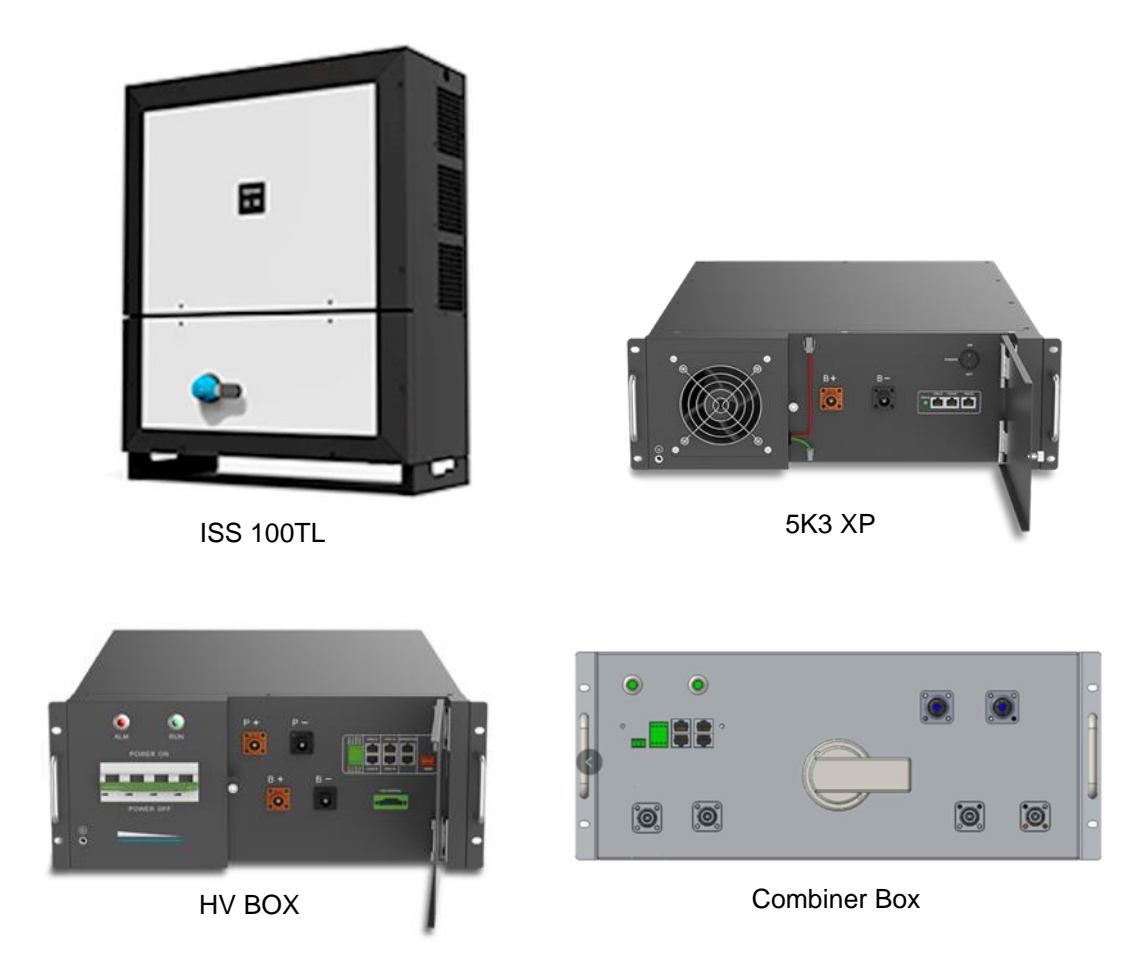

La versión mínima del ISS 100TL para que pueda trabajar con la batería 5K3 XP es la siguiente:

#### **Versión mínima del ISS 100TL:**

• Inversor: ABS1009\_I

## <span id="page-3-0"></span>**2. BATERÍA 5K3 XP**

Este capítulo describe el proceso de conexión, encendido y configuración del ISS 100TL para trabajar con la batería 5K3 XP.

Dependiendo del número de torres de baterías en paralelo, las conexiones se realizarán de una manera o de otra.

## <span id="page-3-1"></span>**2.1 UNA ÚNICA TORRE DE BATERÍAS**

Para ese tipo de instalaciones se necesitará una HV BOX y los módulos de batería deseados para poner en serie.

## <span id="page-3-2"></span>**2.1.1 Conexión de los cables DC de la batería**

Hay que serializar las baterías de manera que el positivo y negativo acaben en las bornas B+ y B- de la HV BOX. Similar a la imagen siguiente:

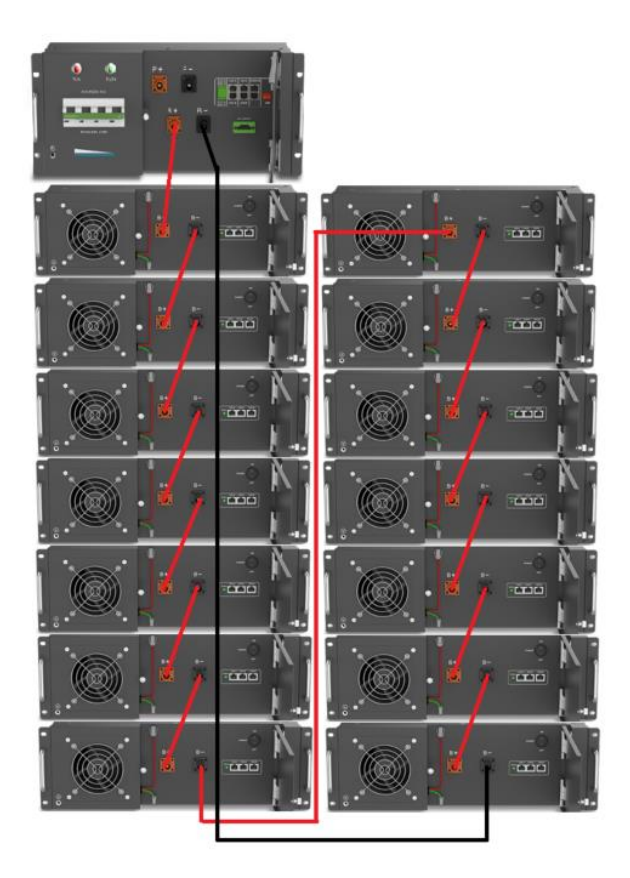

Además, hay que puentear la DI2 de la HV BOX

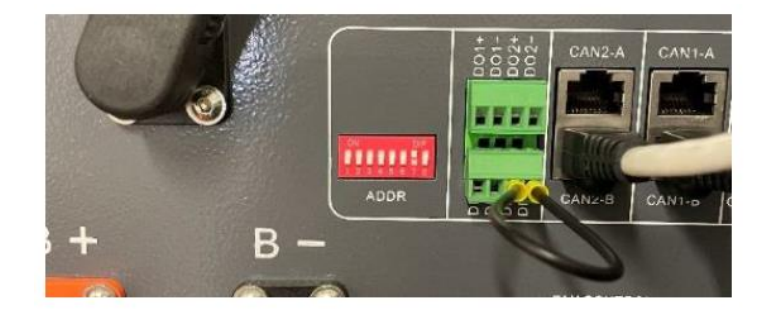

## <span id="page-4-0"></span>**2.1.2 Conexión de los cables DC de la batería al inversor**

Por favor, tener en cuenta las siguientes recomendaciones técnicas:

- 1) El inversor tiene que estar apagado antes de conectar las baterías.
- 2) El cableado DC debe tener una sección entre 12-35mm<sup>2</sup>

El cableado de DC debe tener terminales en el lado del inversor. Debe unir los terminales P+ y P- de la HV BOX con las bornas DC del inversor. El conexionado del cableado de DC se debe hacer de la siguiente manera:

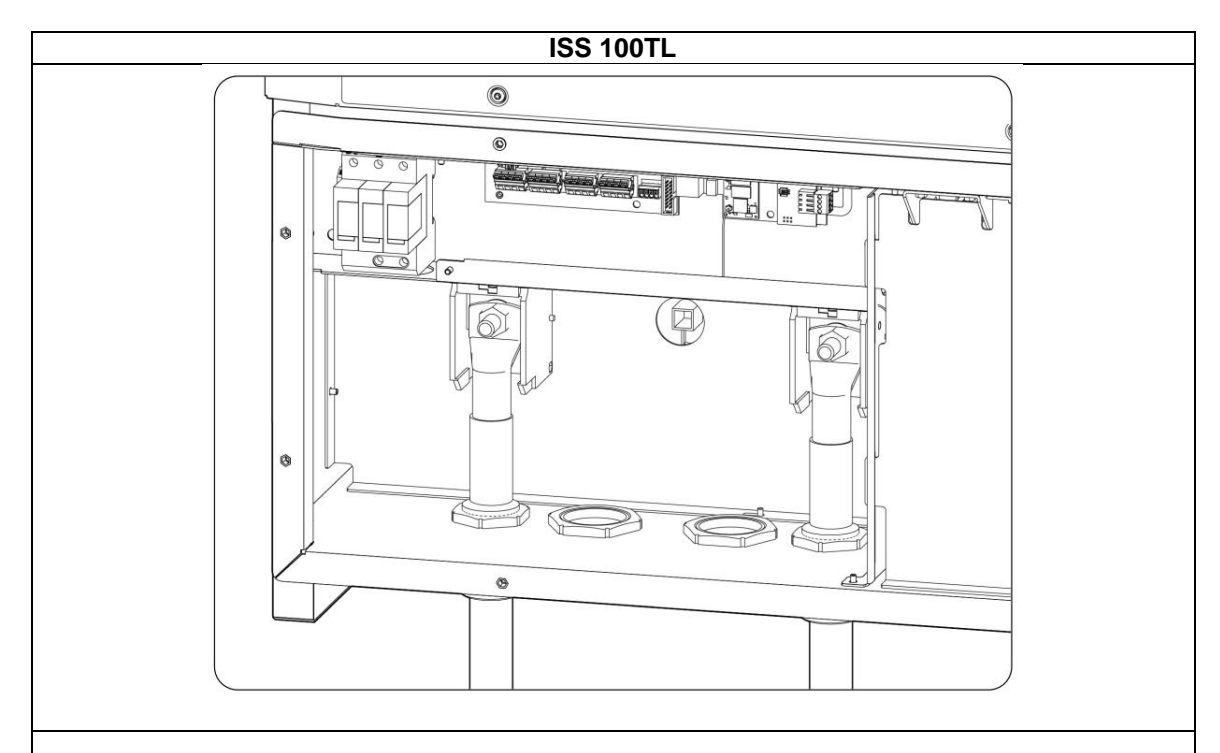

- 1. Introducir el cableado a través del pasacables dedicado, respetando las polaridades.
- 2. Retirar las tuercas y conectar el cableado en las bornas.
- 3. Apretar las tuercas con un par de 28Nm.
- 4. Verificar que la conexión es firme.

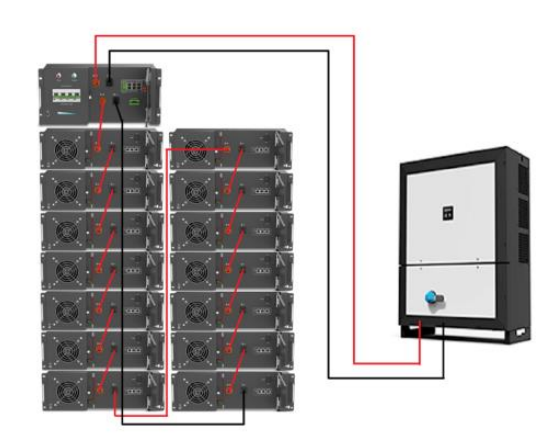

## <span id="page-5-0"></span>**2.1.3 Conexión del cable de comunicaciones CAN entre los módulos de baterías**

La comunicación entre los módulos se debe hacer uniendo el puerto CAN-A con el puerto CAN-B del siguiente módulo. Del primer módulo habrá que unir el puerto CAN-B al puerto CAN 1-B de la HV BOX. En el puerto CAN del último módulo de baterías, habrá que conectar la resistencia terminadora. Similar a la imagen siguiente:

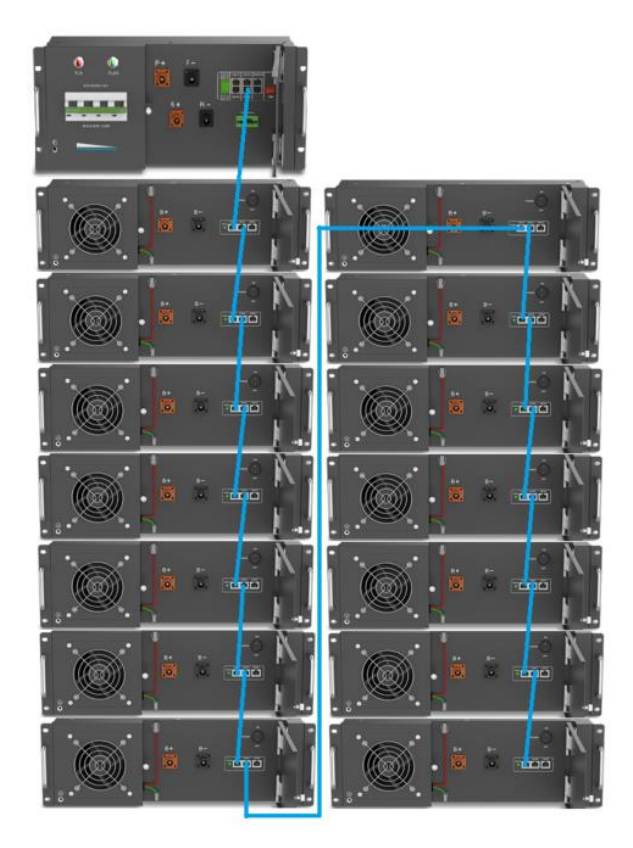

## <span id="page-5-1"></span>**2.1.4 Conexión del cable de comunicaciones CAN entre batería e inversor**

La comunicación entre la batería y el inversor se debe hacer mediante un cable de comunicación que conecte el puerto CAN 2-A de la HV BOX con el inversor.

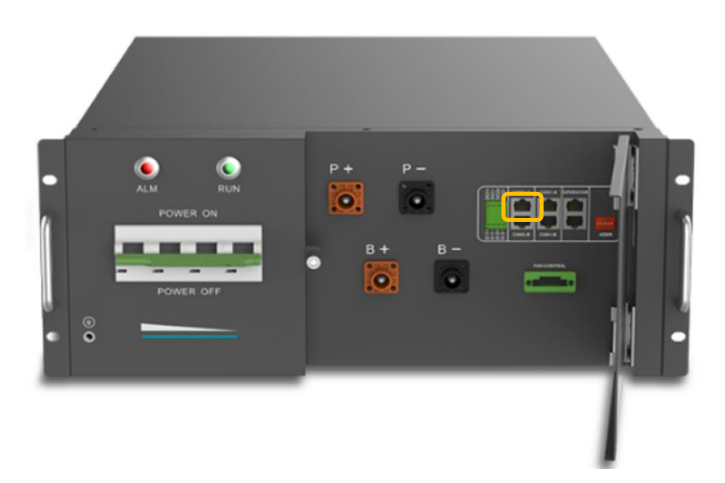

Esto se puede hacer, por ejemplo, con un cable Ethernet. Conectando el conector RJ45 del cable en el puerto de la HV BOX.

Además, el DIP Switch de la HV BOX que está comunicándose con el inversor tiene que estar en esta posición:

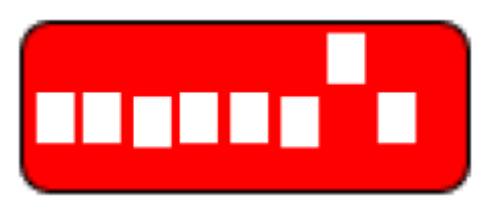

Por otro lado, el ISS 100TL requiere de un cable CAN de dos hilos. Los hilos se pueden obtener cortando el extremo del cable Ethernet con el conector RJ45.

Es necesario identificar cuál de los hilos del cable son el pin 1 y el pin 2. Esto puede hacerse viendo en el RJ45 que se conecta en la batería los colores de los hilos.

En la siguiente imagen se muestra la posición de los pines de un conector RJ45:

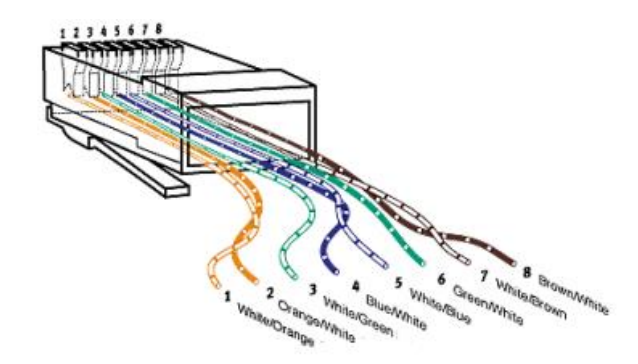

Dentro de la aplicación de configuración de WECO hay que configurar el protocolo a utilizar. El protocolo tiene que ser WECO HV CAN.

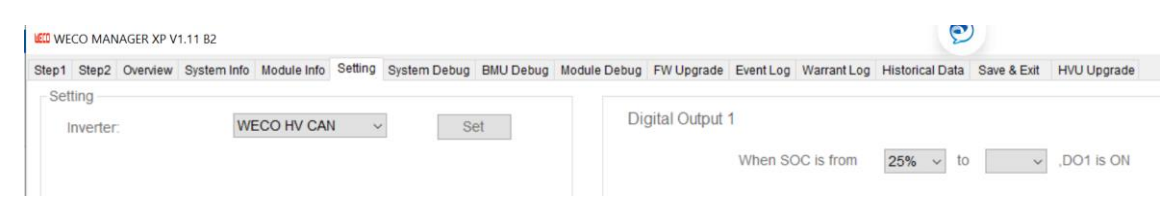

Una vez identificados los pines 1 y 2, los dos hilos se tienen que conectar en la borna J76 del inversor tal y como se detalla a continuación:

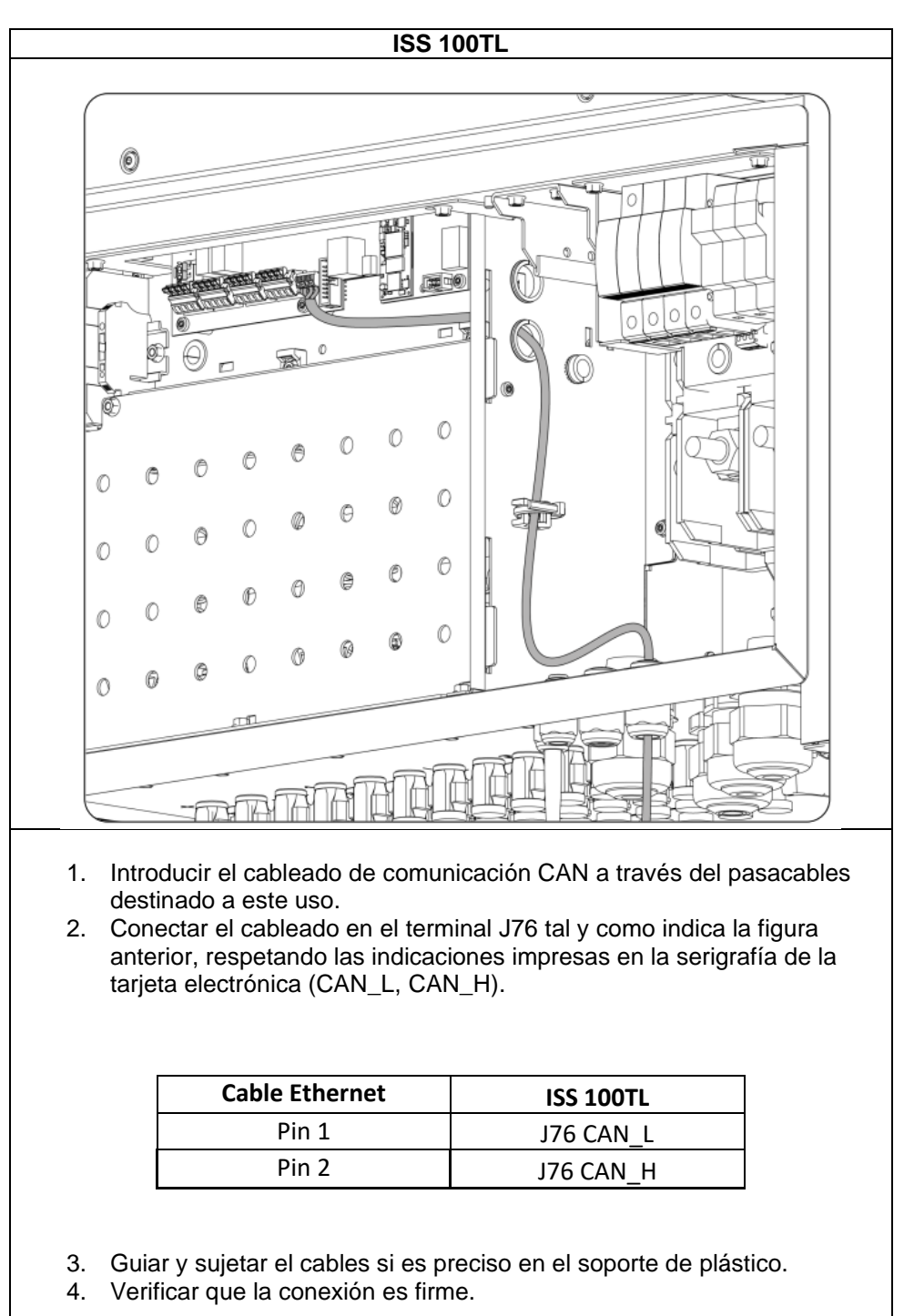

Una vez que se han seguido todos los pasos anteriores y el inversor está bien cableado, se puede encender el inversor.

## <span id="page-8-0"></span>**2.2 DOS O MÁS TORRES DE BATERÍAS**

Para ese tipo de instalaciones se necesitará una HV BOX por cada torre de baterías que se vayan a poner en serie, una Combiner Box para realizar el paralelizado de la DC, una fuente de 24V para alimentar la Combiner Box y los módulos de batería deseados para poner en serie.

## <span id="page-8-1"></span>**2.2.1 Conexión de los cables DC de la batería**

Hay que serializar las baterías de manera que el positivo y negativo acaben en las bornas B+ y B- de la HV BOX. Después hay que cablear cada una de las HV BOX a las entradas de potencia de la Combiner Box. Similar a la imagen siguiente:

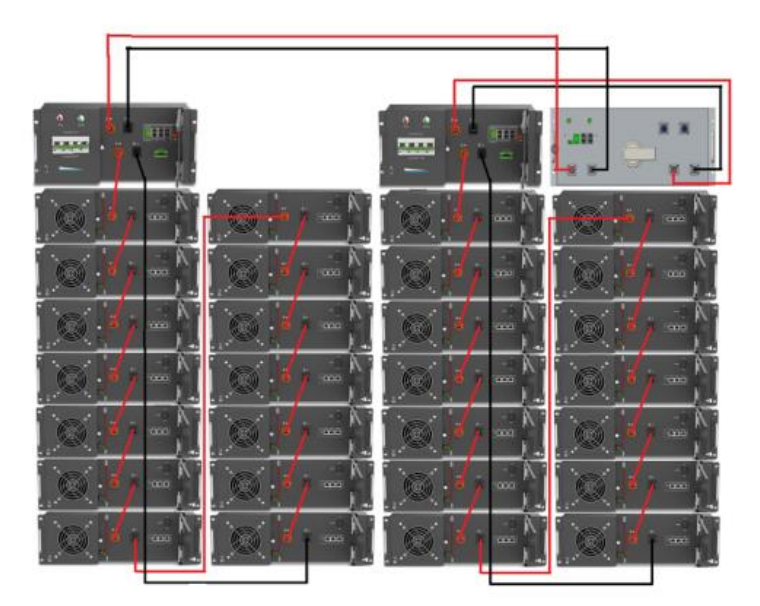

La Combiner Box necesita una alimentación auxiliar de 24V que irá conectada en este puerto:

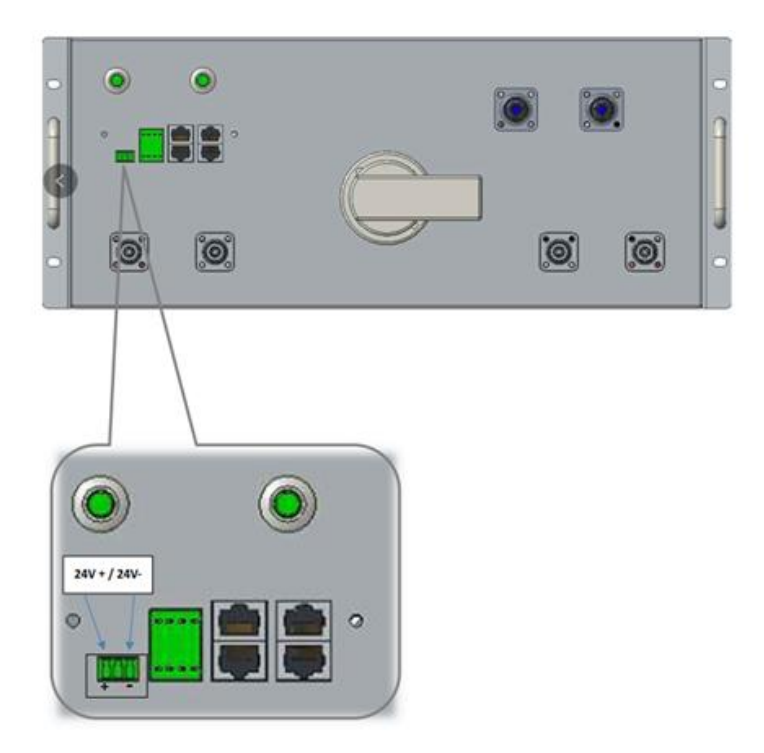

Además, hay que puentear las DI2 de las HV BOX y la DO1 de la Combiner BOX

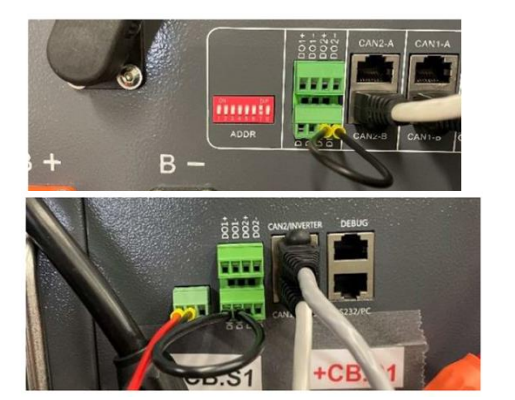

DI2 HV BOX

DO1 Combiner BOX

## <span id="page-9-0"></span>**2.2.2 Conexión de los cables DC de la batería al inversor**

Por favor, tener en cuenta las siguientes recomendaciones técnicas:

- 1) El inversor tiene que estar apagado antes de conectar las baterías.
- 2) El cableado DC debe tener una sección entre 12-35mm<sup>2</sup>

El cableado de DC debe tener terminales en el lado del inversor. Debe unir los terminales P+ y P- de la HV BOX con las bornas DC del inversor. El conexionado del cableado de DC debe hacerse de la siguiente manera:

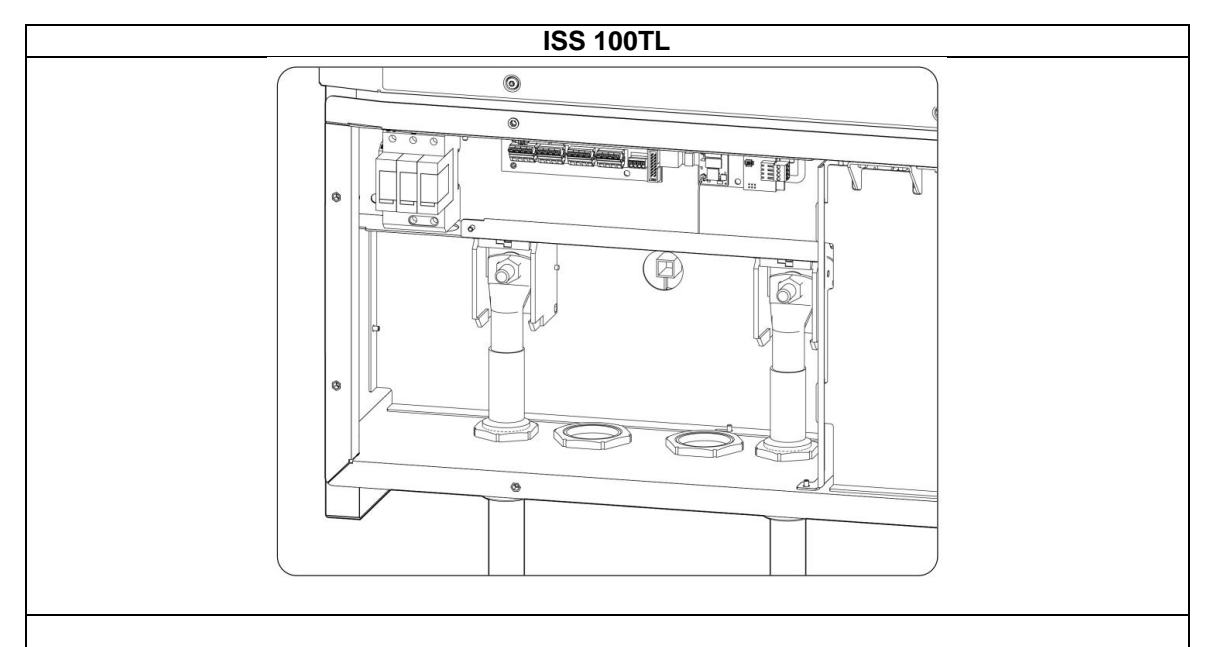

- 1. Introducir el cableado a través del pasacables dedicado, respetando las polaridades.
- 2. Retirar las tuercas y conectar el cableado en las bornas.
- 3. Apretar las tuercas con un par de 28Nm.
- 4. Verificar que la conexión es firme.

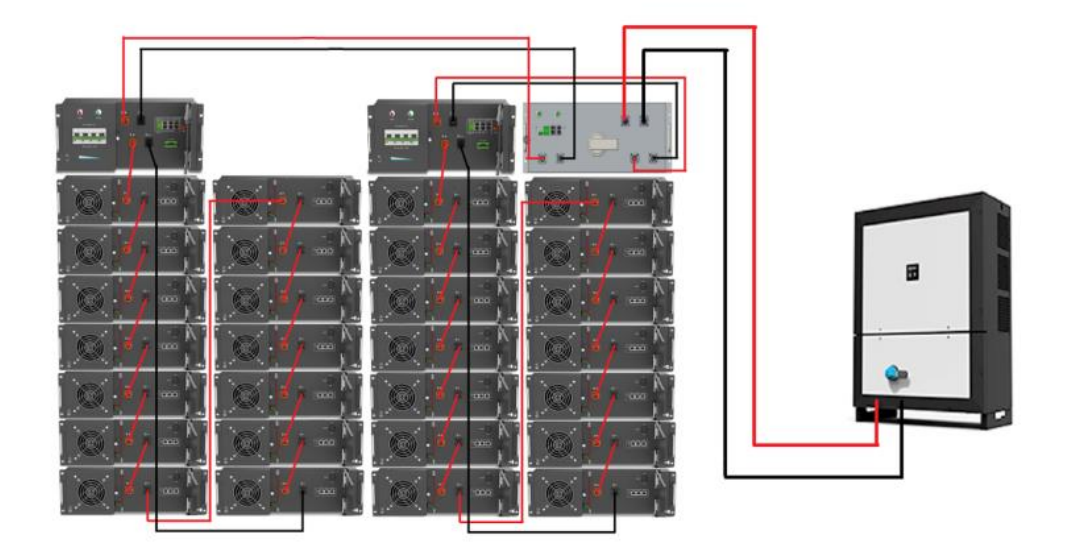

## <span id="page-10-0"></span>**2.2.3 Conexión del cable de comunicaciones CAN entre los módulos de baterías**

La comunicación entre los módulos se hace uniendo el puerto CAN-A con el puerto CAN-B del siguiente módulo. Del primer módulo habrá que unir el puerto CAN-B al puerto CAN 1-B de la HV BOX. En el puerto CAN del último módulo de baterías de cada serie, habrá que conectar la resistencia terminadora. También hay que unir los puertos CAN 2-B de las dos HV BOX. Además, hay que configurar los DIPs para que uno ejerza de maestro y las demás de esclavo. La HV BOX que ejerza de maestro, deberá unir su puerto CAN 2-A con el puerto CAN 1/HV BOX de la Combiner Box. Similar a la imagen siguiente:

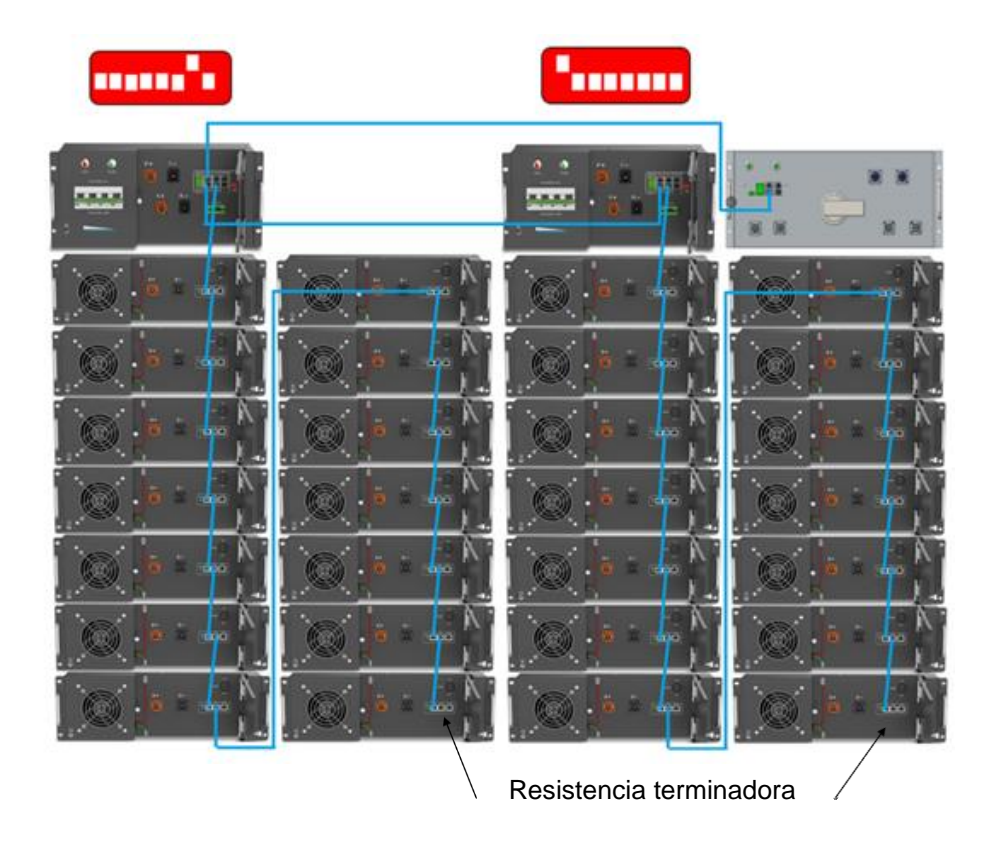

#### <span id="page-11-0"></span>**2.2.4 Conexión del cable de comunicaciones CAN entre batería e inversor**

La comunicación entre la batería y el inversor se hace mediante un cable de comunicación que conecte el puerto CAN 2/INVERTER de la Combiner Box con el inversor.

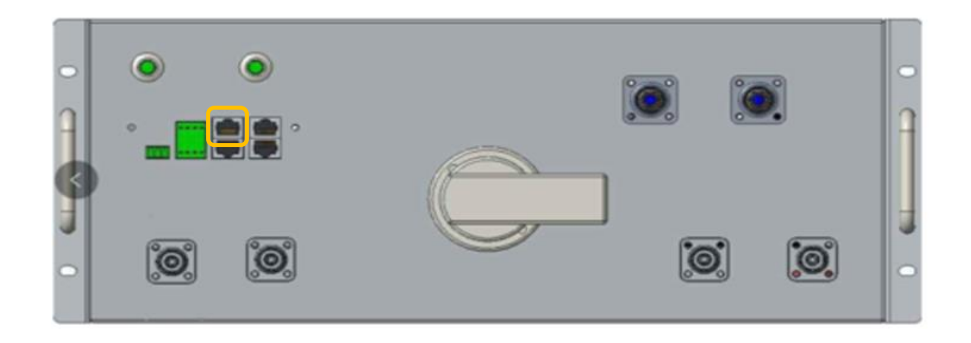

Esto se puede hacer, por ejemplo, con un cable Ethernet. Conectando el conector RJ45 del cable en el puerto de la CAN 2/INVERTER.

Por otro lado, el ISS 100TL requiere de un cable CAN de dos hilos. Los hilos se pueden obtener cortando el extremo del cable Ethernet con el conector RJ45.

Es necesario identificar cuál de los hilos del cable son el pin 7 y el pin 8. Esto puede hacerse viendo en el RJ45 que se conecta en la batería los colores de los hilos.

En la siguiente imagen se muestra la posición de los pines de un conector RJ45:

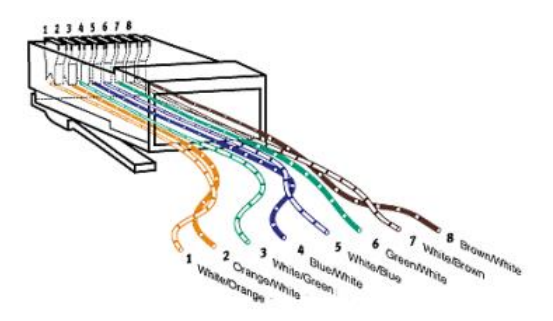

Dentro de la aplicación de configuración de WECO hay que configurar el protocolo a utilizar. El protocolo de las HV BOX tiene que ser PARALLEL HV CAN.

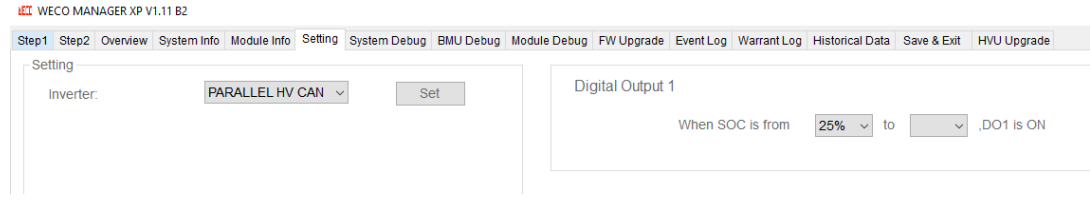

#### El protocolo de la Combiner Box tiene que ser WECO CAN

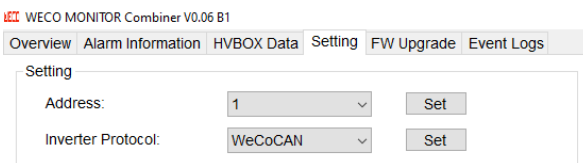

Una vez identificados los pines 7 y 8, los dos hilos se tienen que conectar en la borna J76 del inversor tal y como se detalla a continuación:

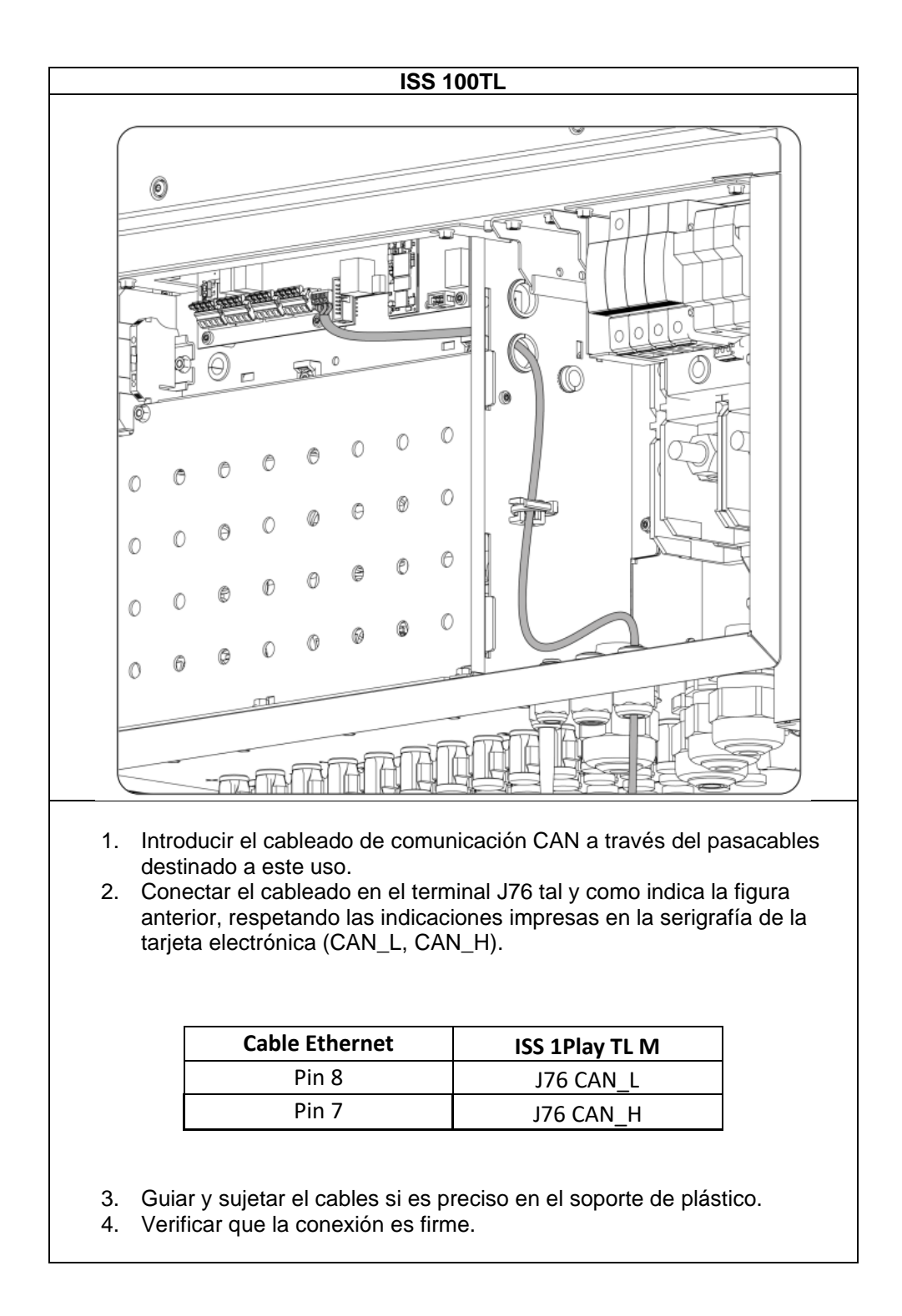

Una vez que se han seguido todos los pasos anteriores y el inversor está bien cableado, se puede encender el inversor.

## <span id="page-13-0"></span>**2.3 Encender inversor**

El inversor se puede encender alimentándolo desde la batería WECO 5K3 XP, sin que previamente así se haya configurado.

Para usar está función, seguir los siguientes pasos:

- UNA ÚNICA BATERÍA EN PARALELO
- 1. Encender todos los módulos de las baterías.
- 2. Activar el Breaker de la HV BOX y apretar el botón Start hasta que se encienda.
- 3. Esperar a que la batería reconozca cada uno de los módulos y haga el test de aislamiento. Una vez completado, cerrará la precarga y alimentará y encenderá el inversor.
- DOS O MÁS BATERÍAS EN PARALELO
- 1. Verificar que la Combiner Box está apagada, pero con el seccionador el ON.
- 2. Encender todos los módulos de las baterías.
- 3. Activar el Breaker de la HV BOX y apretar el botón Start hasta que se encienda.
- 4. Esperar a que la batería reconozca cada uno de los módulos y haga el test de aislamiento. Una vez completado, se quedará fijo en color verde el LED de las HV BOX.
- 5. Alimentar la Combiner Box y apretar el botón Start hasta que se encienda.
- 6. La Combiner Box comandará el proceso de precarga y alimentará y encenderá el inversor.

## <span id="page-13-1"></span>**2.4 Configuración del ISS 100TL**

El acceso al menú de configuración sólo está permitido a instaladores (personal cualificado). Para ello es necesario registrarse como instalador en la aplicación web.

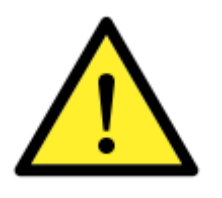

Prestar especial atención al elegir la batería adecuada a la hora de realizar la configuración del inversor. Los fabricantes de baterías o del inversor no tienen responsabilidad sobre los daños causados debido a la incorrecta configuración. Por ejemplo, si se selecciona "Plomo-ácido" como tipo de batería cuando la batería conectada es de litio, la batería puede ser dañada o tener una degradación acelerada.

Una vez encendido el inversor, se tiene que acceder al inversor y configurar para que trabaje con la batería WECO 5K3 XP.

Acceder al inversor. Para realizar cualquier configuración es necesario poder acceder como instalador. A continuación, ir a:

CONFIGURACIÓN > 01 BATTERY > TIPO DE BATERÍA > Ingeteam ISS 110HV

Confirmar clicando en "Escribir". Después, aparecerá un mensaje de confirmación.

Posteriormente COMANDOS > SET INSTALLER LEVEL > RESET

## <span id="page-14-0"></span>**3. REVISIÓN FINAL**

En este capítulo se describen las instrucciones para revisar que la conexión y la configuración se han realizado correctamente.

- 1) Verificar que el cable de comunicaciones CAN está conectado a la batería y al inversor.
- 2) Verificar que el inversor está encendido.
- 3) Al acceder al inversor, verificar que no muestra alarma "Communication Error with BMS".

## <span id="page-14-1"></span>**3.1 Configuración de los parámetros de la batería**

Después de realizar la revisión final, es necesario configurar los niveles de SOC de la batería en el inversor:

#### CONFIGURACIÓN > 01 BATTERY

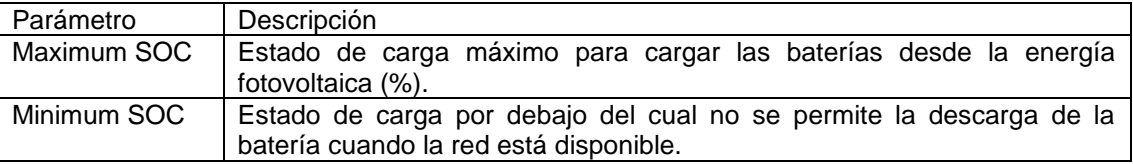

## Contents

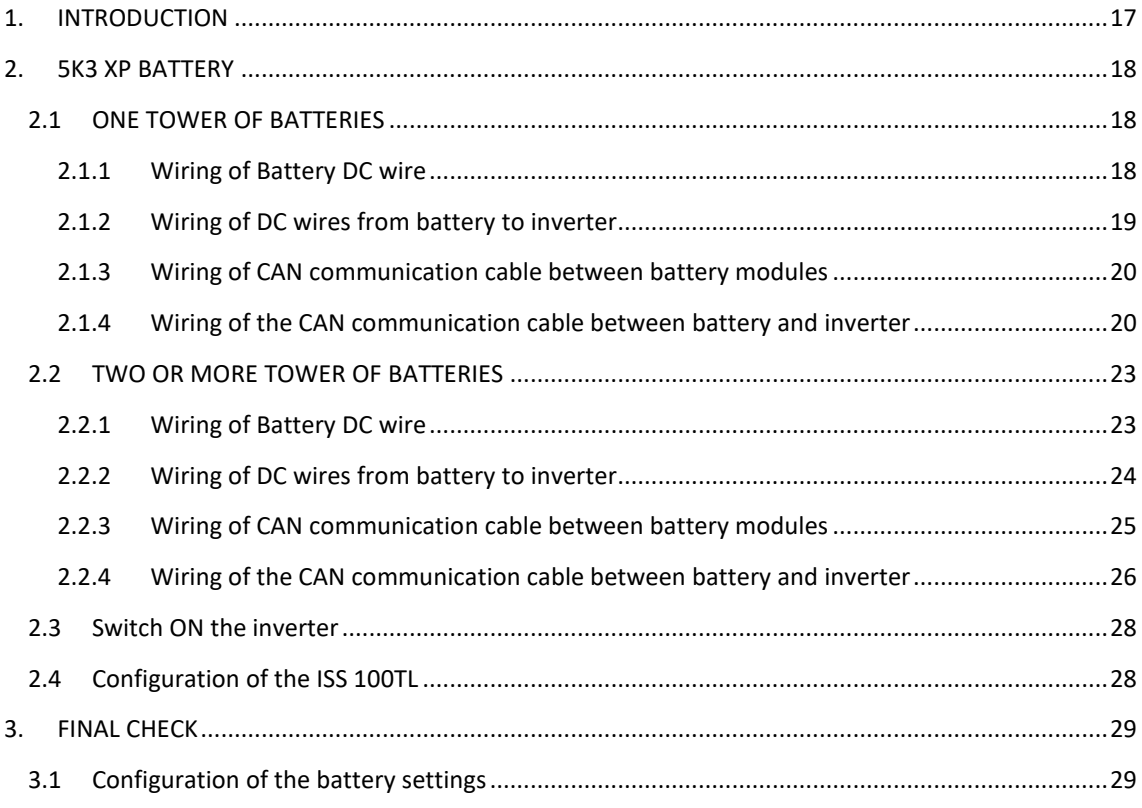

## <span id="page-16-0"></span>**1. INTRODUCTION**

This document describes the process for connecting and configuring the INGECON SUN STORAGE 100TL (ISS 100TL) to work with the battery 5K3 XP of WECO.

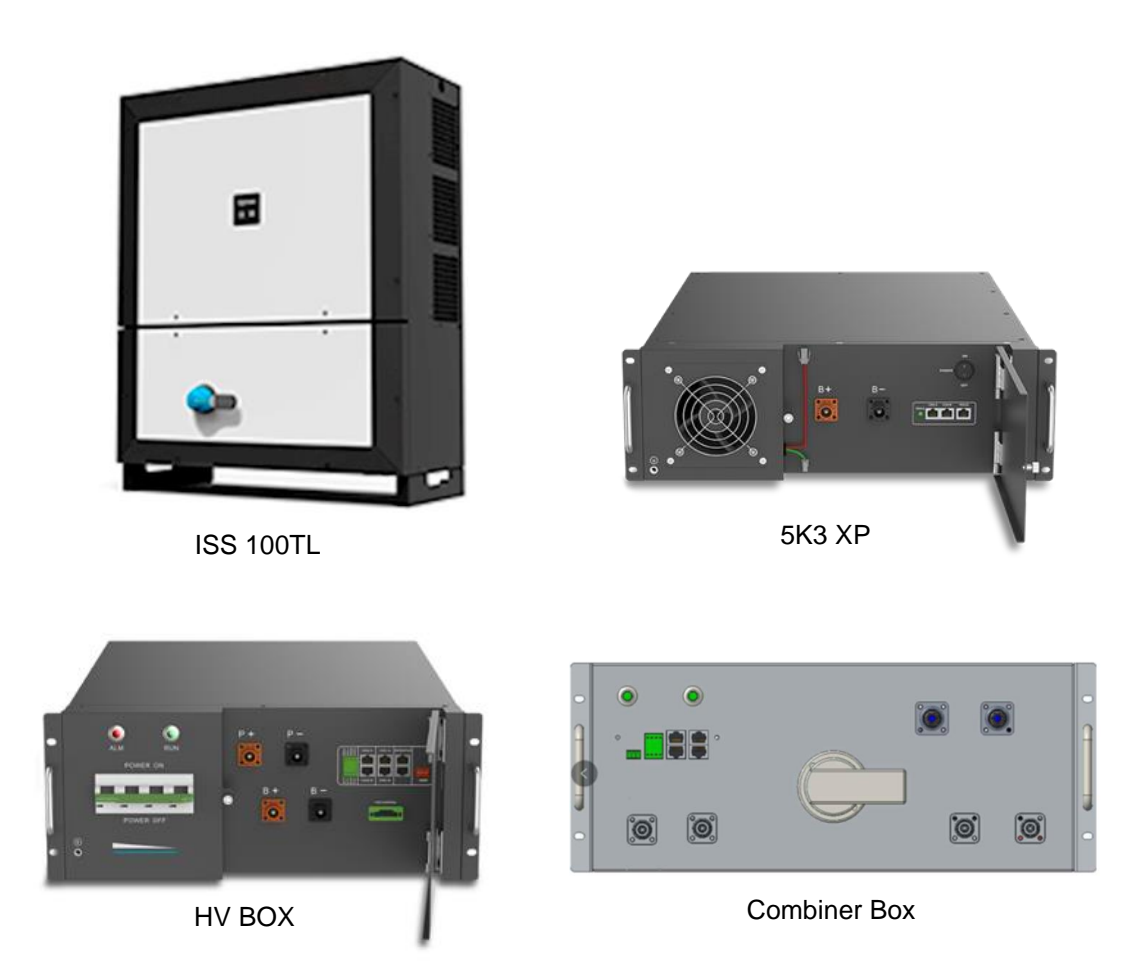

The minimum version of the ISS 100TL working with the 5K3 XP:

#### **Minimum Firmware Version for the ISS 100TL:**

• Inverter: ABS1009\_I

## <span id="page-17-0"></span>**2. 5K3 XP BATTERY**

This chapter describes the process of connection, switch on and configuration of the ISS 100TL to work with 5K3 XP battery.

Depending on the number of batteries in parallel, the connections will be done in different ways.

## <span id="page-17-1"></span>**2.1 ONE TOWER OF BATTERIES**

For this type of installations, a HV BOX and the desired battery modules will be necessary.

## <span id="page-17-2"></span>**2.1.1 Wiring of Battery DC wire**

The battery modules must be connected so the positive and negative end in the B+ and Bterminals of the HV BOX. Similar as the following image:

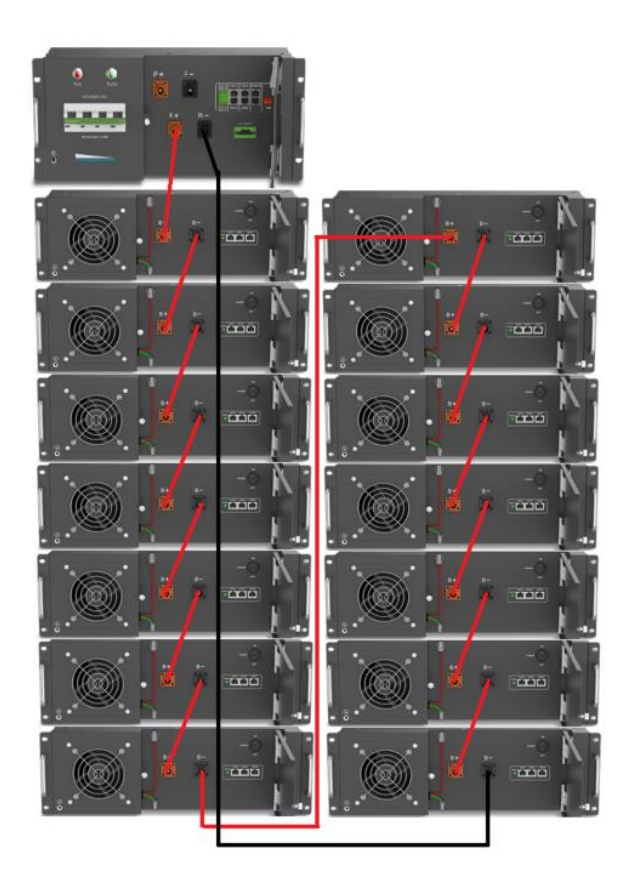

Also, DI2 of the HV BOX must be short circuited.

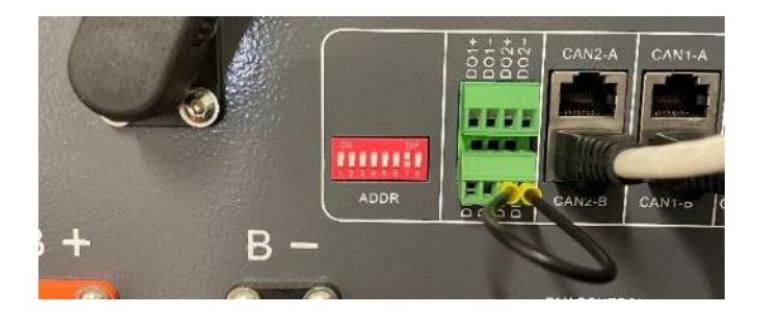

## <span id="page-18-0"></span>**2.1.2 Wiring of DC wires from battery to inverter**

Please, consider the following technical notes:

- 1) The inverter must be OFF before connecting the battery to the inverter.
- 2) Connect the DC power wires with a section between  $12\n-35$ mm<sup>2</sup>.

DC wiring must have terminals on the inverter side. It must connect the P+ and P- terminals of the HV BOX with the inverter terminals. It must be connected to the inverter as follows:

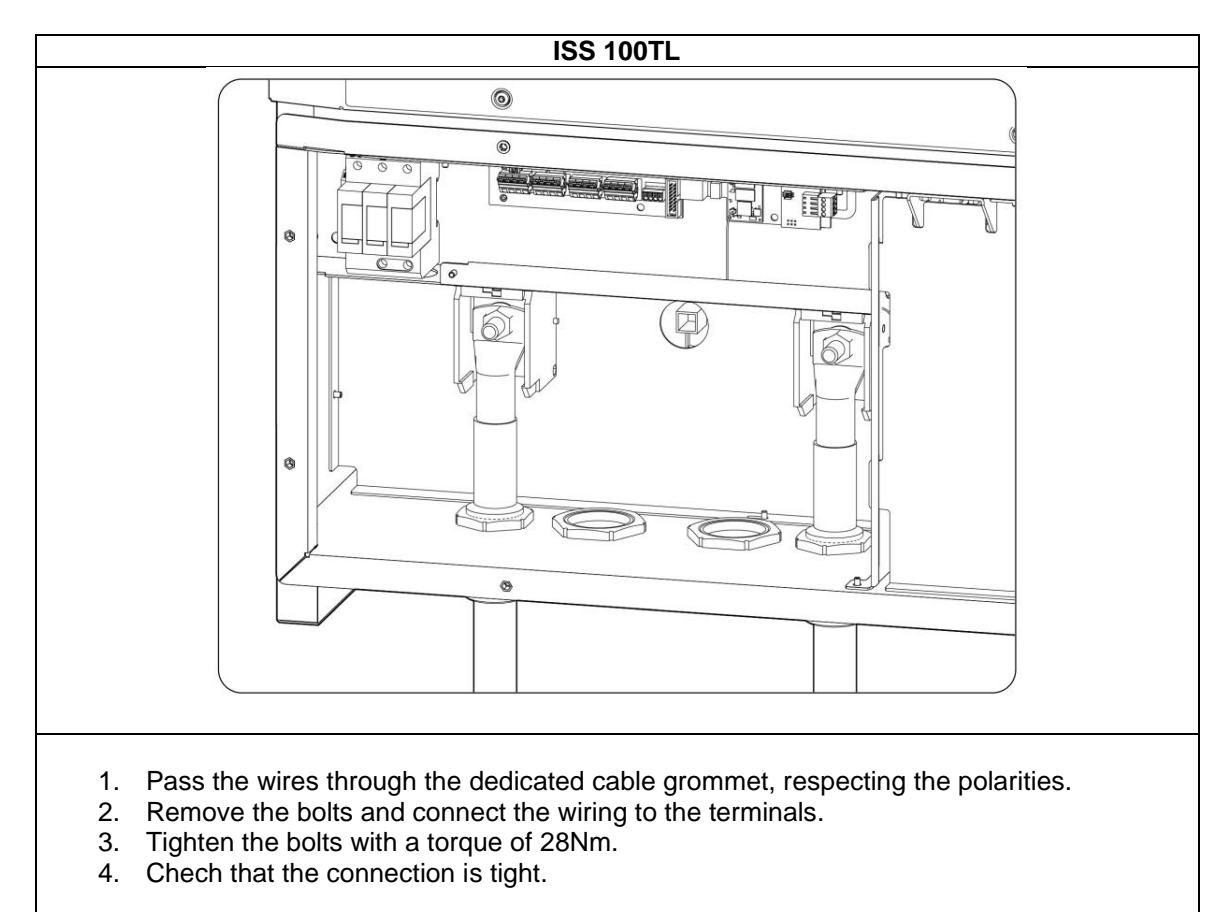

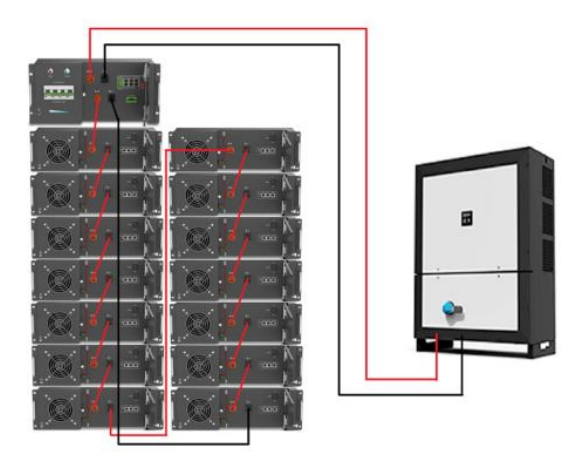

## <span id="page-19-0"></span>**2.1.3 Wiring of CAN communication cable between battery modules**

The communication between modules must connect the CAN-A port with the CAN-B port of the next modules. The CAN-B port of the first module must be connected to the CAN 1-B of the HV BOX. In the CAN port of the last module, an ended resistance must be connected. Similar to the following image:

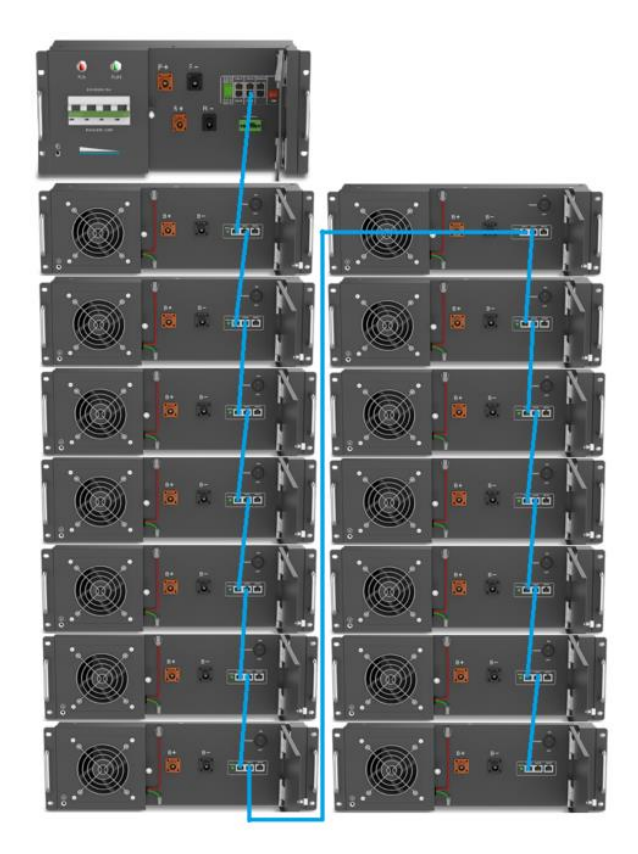

#### <span id="page-19-1"></span>**2.1.4 Wiring of the CAN communication cable between battery and inverter**

The communication between battery and inverter is done with a cable that connects the port CAN 2-A of the HV BOX with the inverter.

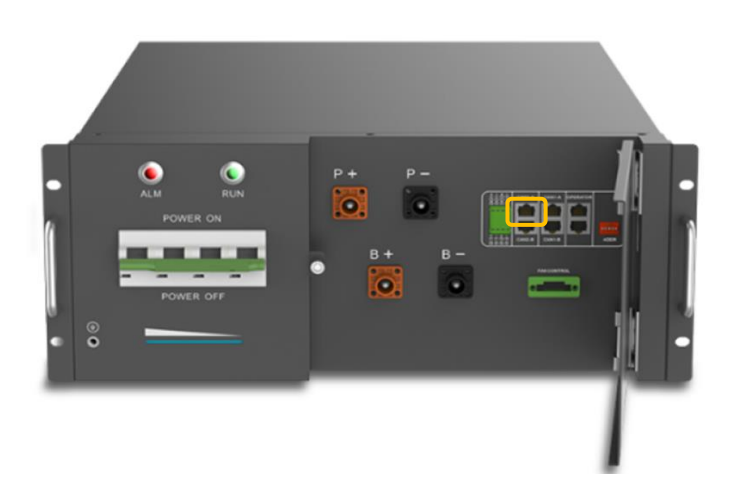

This can be done, for example, with an Ethernet wire. Connecting the RJ45 connector of the wire to the HV BOX connector.

Also, the DIP Switch of the HV BOX that is communicating with the inverter must be in this position:

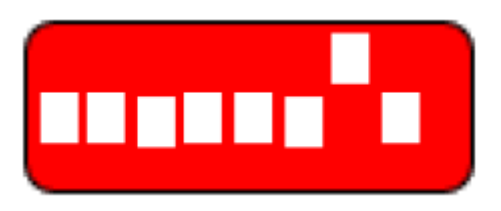

On the other hand, the ISS 100TL requires a two-wire CAN cable. The wires can be obtained by cutting the end of the Ethernet cable with the RJ45 connector.

It is necessary to identify which of the wires are pin 1 and pin 2. This can be done by viewing the wire colours of the RJ45 connector that is connected to the battery.

The following picture shows the position of the pins of a RJ45 connector.

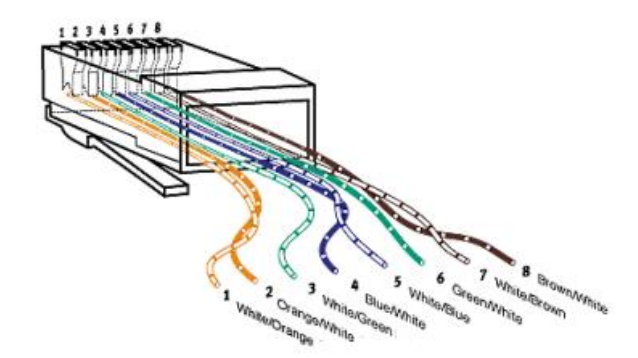

After identifying the pin 1 and pin 2, both wires must be connected to the J76 terminal of the inverter.

The communication protocol must be set in WECO´s app. The protocol for the HV BOX must be WECO HV CAN.

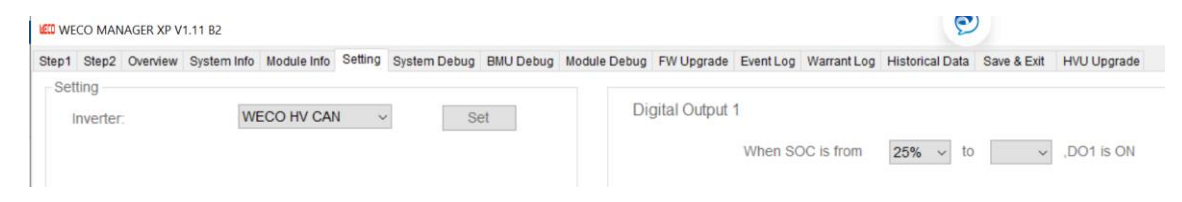

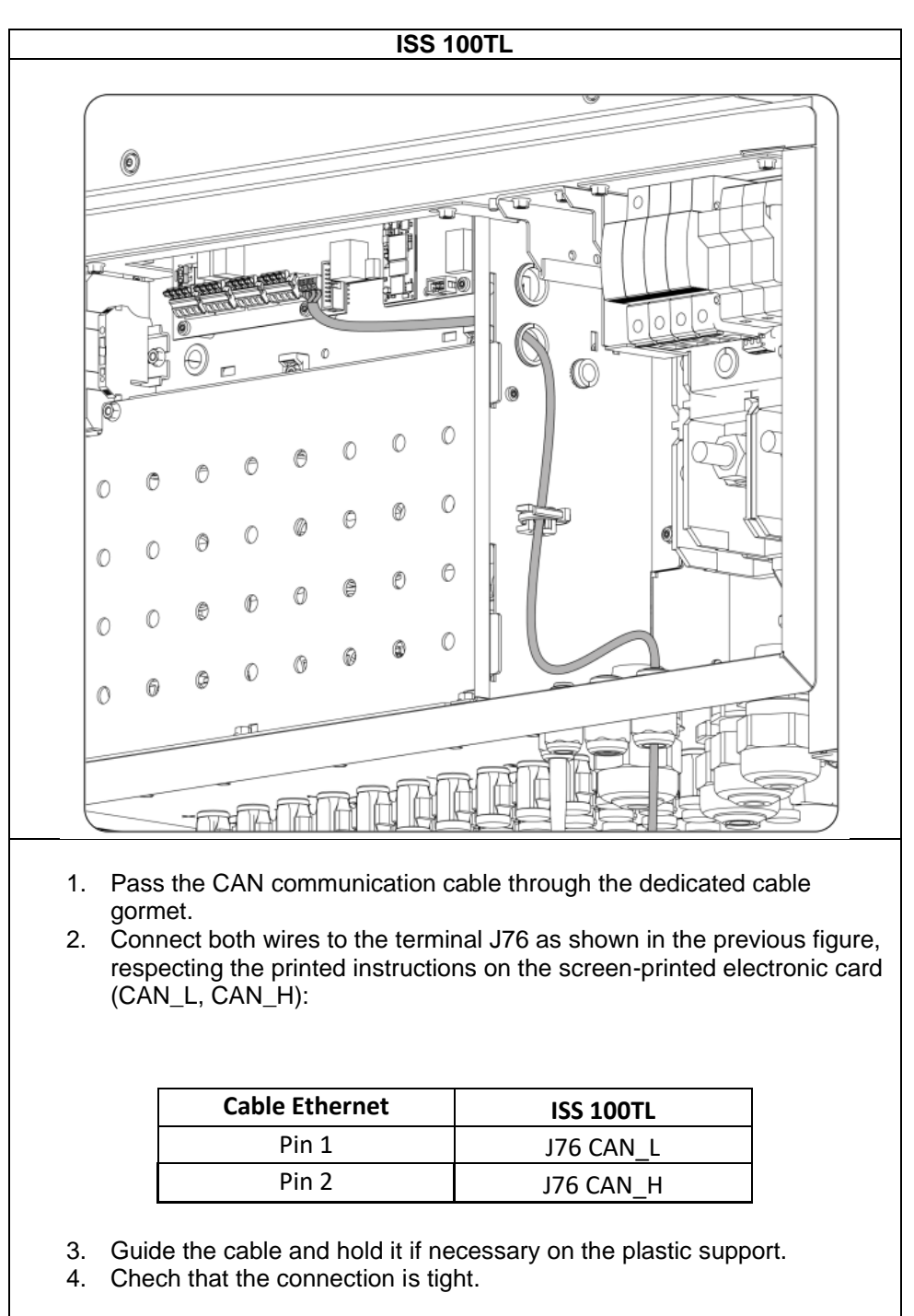

Once all the previous steps have been followed and the inverter is properly wired, the commissioning of the inverter can be done.

## <span id="page-22-0"></span>**2.2 TWO OR MORE TOWER OF BATTERIES**

For this type of installations, a HV BOX for each battery tower, a Combiner Box for the parallelization of the DC and the desired battery modules will be necessary.

## <span id="page-22-1"></span>**2.2.1 Wiring of Battery DC wire**

The battery modules must be connected so the positive and negative end in the B+ and Bterminals of the HV BOX. Then, each HV BOX must be wired to the Combiner Box input. Like the following image:

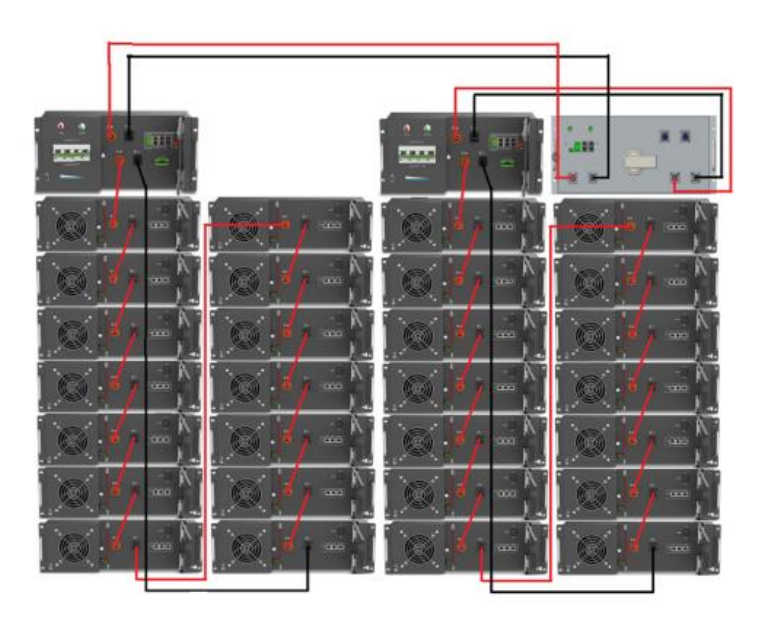

The Combiner Box needs an auxiliar power supply of 24V that it will be connected to this port:

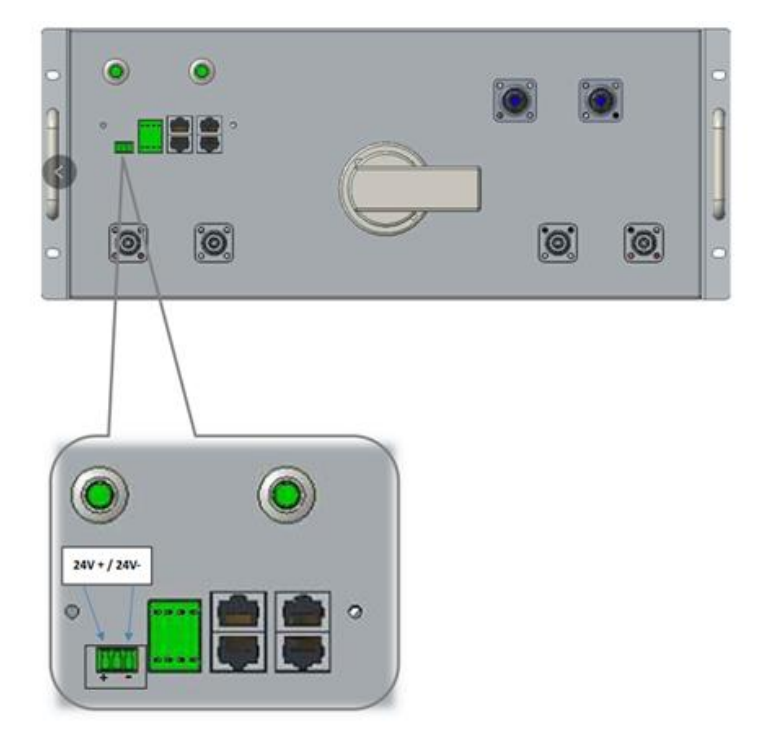

Use and settings of the INGECON SUN STORAGE 100TL working with 5K3 XP of WECO

Also, DI2 of the HV BOX and DO1 of the Combiner Box must be short circuited.

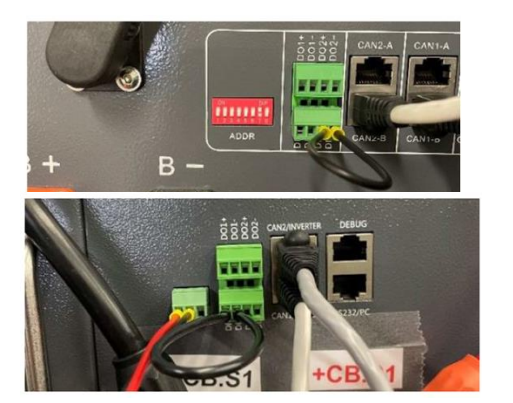

DI2 HV BOX

DO1 Combiner BOX

#### <span id="page-23-0"></span>**2.2.2 Wiring of DC wires from battery to inverter**

Please, consider the following technical notes:

- 1) The inverter must be OFF before connecting the battery to the inverter.
- 2) Connect the DC power wires with a section between  $12\n-35$ mm<sup>2</sup>.

DC wiring must have terminals on the inverter side. It must connect the P+ and P- terminals of the HV BOX with the inverter terminals. It must be connected to the inverter as follows:

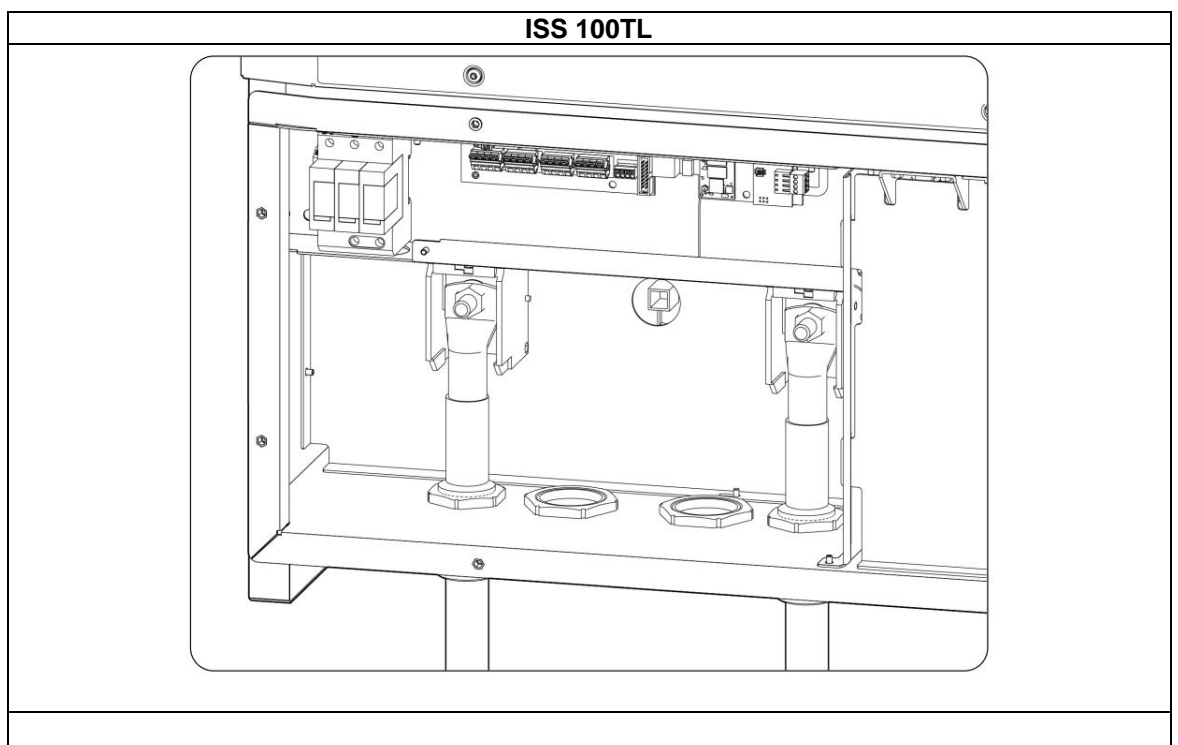

- 1. Pass the wires through the dedicated cable grommet, respecting the polarities.
- 2. Remove the bolts and connect the wiring to the terminals.
- 3. Tighten the bolts with a torque of 28Nm.
- 4. Chech that the connection is tight.

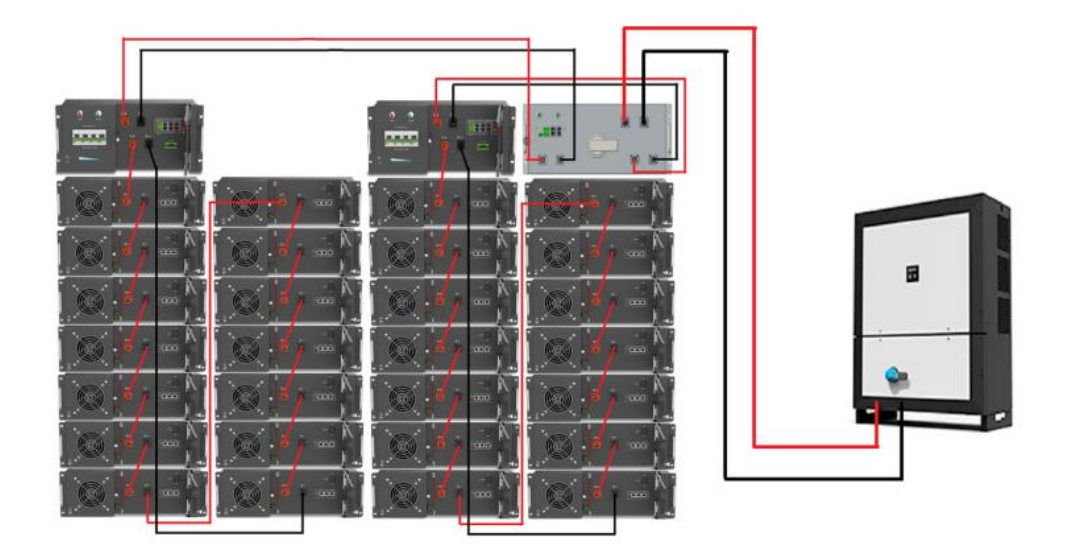

## <span id="page-24-0"></span>**2.2.3 Wiring of CAN communication cable between battery modules**

The communication between modules must connect the CAN-A port with the CAN-B port of the next modules. The CAN-B port of the first module must be connected to the CAN 1-B of the HV BOX. In the CAN port of the last module, an ended resistance must be connected. Also both CAN 2-B port of each HV BOX must be connected. Then, DIP switches must be configured so one will be the master and the other the slaves. The master HV BOX must connect its CAN2-A port to the CAN 1/HV BOX port of the Combiner Box. Like the following image:

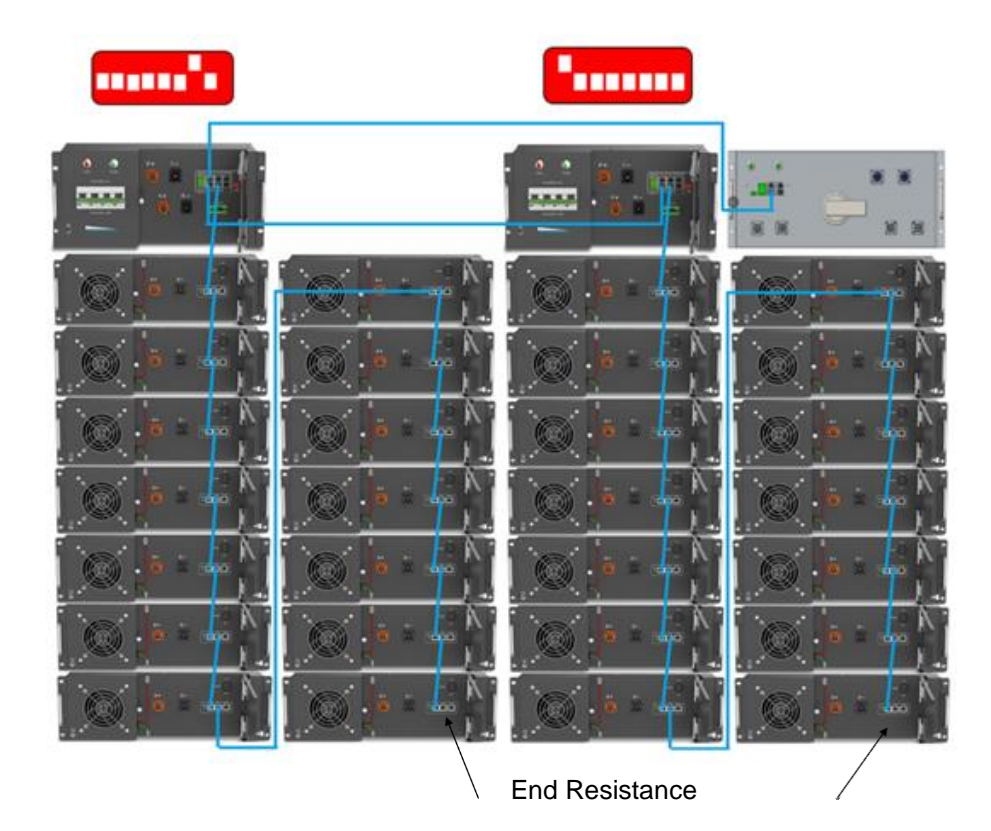

#### <span id="page-25-0"></span>**2.2.4 Wiring of the CAN communication cable between battery and inverter**

The communication between battery and inverter must be done with a wire that connects CAN 2/INVERTER port of the Combiner Box with the inverter.

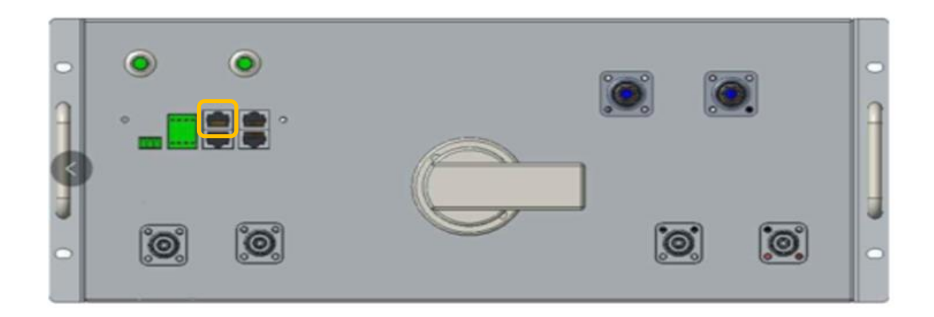

This can be done, for example, with an Ethernet wire. Connecting the RJ45 connector of the wire to the CAN 2/INVERTER connector.

On the other hand, the ISS 100TL requires a two-wire CAN cable. The wires can be obtained by cutting the end of the Ethernet cable with the RJ45 connector.

It is necessary to identify which of the wires are pin 7 and pin 8. This can be done by viewing the wire colours of the RJ45 connector that is connected to the battery.

The following picture shows the position of the pins of a RJ45 connector.

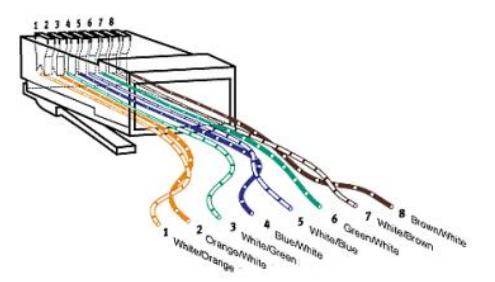

After identifying the pin 7 and pin 8, both wires must be connected to the J76 terminal of the inverter.

The communication protocol must be set in WECO´s app. The protocol for the HV BOX must be PARALLEL HV CAN.

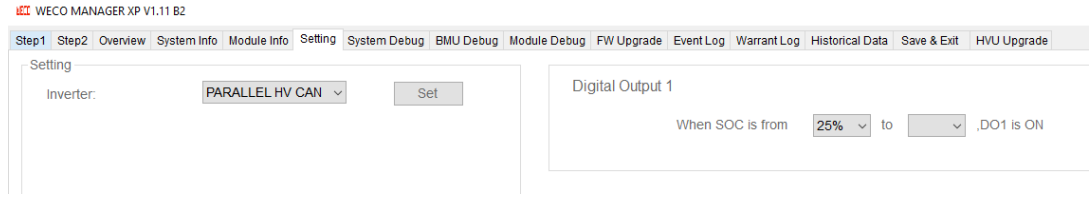

The protocol for the Combiner Box must be WECO CAN.

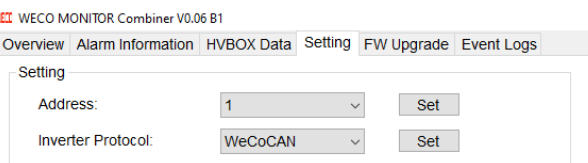

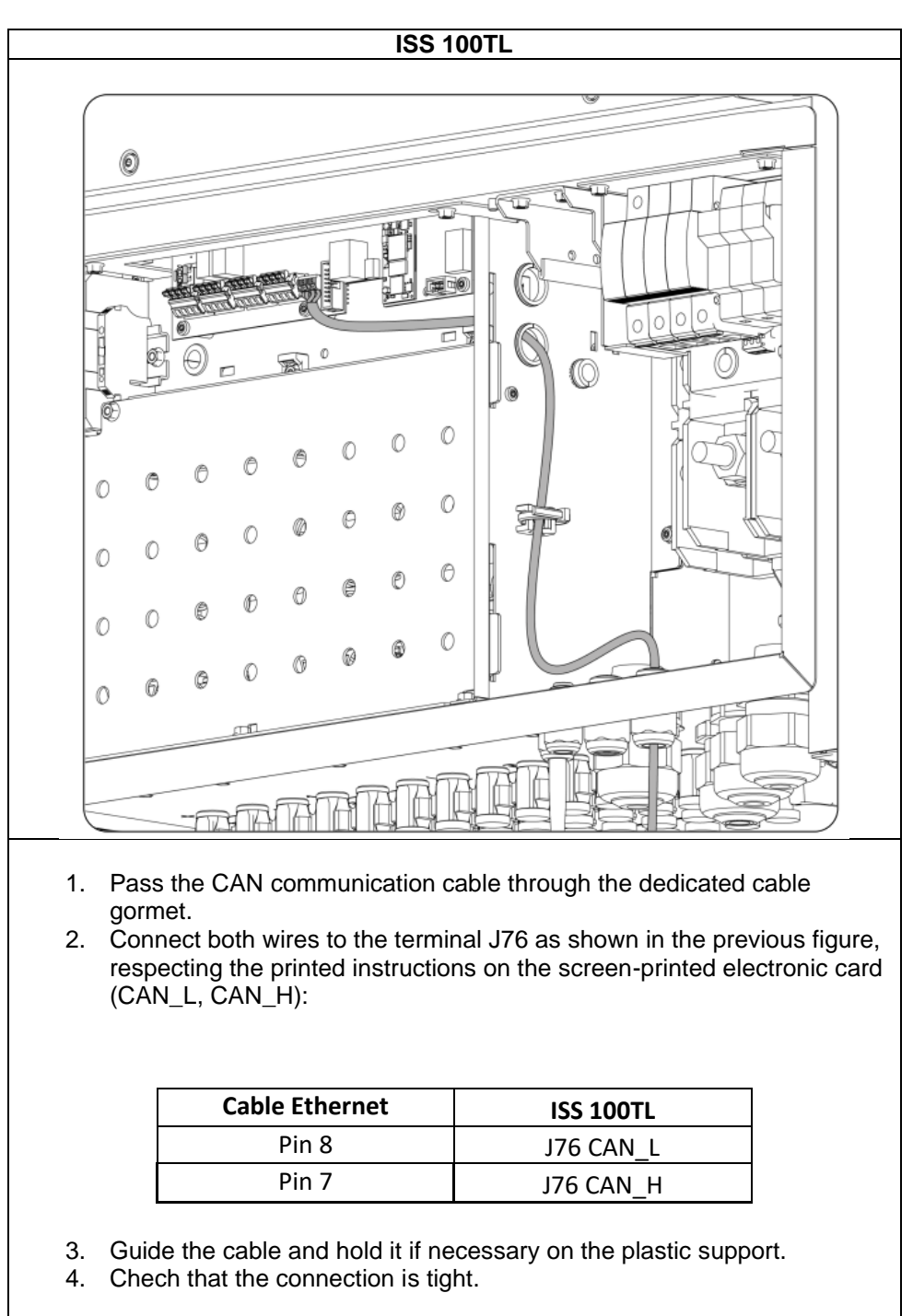

Once all the previous steps have been followed and the inverter is properly wired, the commissioning of the inverter can be done.

## <span id="page-27-0"></span>**2.3 Switch ON the inverter**

The inverter can be supplied from the 5K3 XP battery, without previous configuration.

To do so, follow these steps:

- ONE BATTERY IN PARALLEL
- 1. Switch ON all the battery modules.
- 2. Switch ON the HV BOX breaker and press Start button until it lights.
- 3. Wait until the battery recognizes all the modules and make the isolation test. Once it is done, the pre-charge will be done, and the inverter will switch on.
- TWO OR MORE BATTERIES IN PARALLEL
- 1. Verify that the Combiner Box is powered OFF but its break is in TRIP ON position.
- 2. Switch ON all the battery modules.
- 3. Switch ON the HV BOX breaker and press Start button until it lights.
- 4. Wait until the battery recognizes all the modules and make the isolation test. Once it is done, the LED lights will be in green.
- 5. Power ON the Combiner Box and press Start button until it lights.
- 6. The Combiner Box will manage the pre-charge actions and will switch on the inverter.

## <span id="page-27-1"></span>**2.4 Configuration of the ISS 100TL**

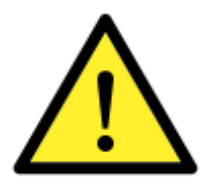

Please be careful to choose the right battery type when you set up the configuration in your inverter. The battery or inverter manufacturers have no responsibility on the damages caused due to incorrect configurations. For instance, if you select "Lead-acid" as a battery type in the inverter configuration and the battery being used is "Lithium-ion", the battery might get damaged or experience performance degradation.

Once the inverter is ON, the inverter must be configured to work with WECO 5K3 XP battery.

Access to the web interface of the inverter. To perform any configuration change, the installer access level is needed. When the access level is obtained, go to:

CONFIGURATION > 01 BATTERY > TYPE OF BATTERY > Ingeteam ISS 110HV

Confirm by pressing "Write". After that, a message to confirm the modification will appear.

Then COMMANDS > SET INSTALLER LEVEL > RESET

## <span id="page-28-0"></span>**3. FINAL CHECK**

This chapter describes the instructions to check that all the connections and settings have been successfully done.

- 1) Verify that the CAN communication cable from the battery to the inverter is connected.
- 2) Verify that the inverter is ON.
- 3) Access to the inverter and verify that there is no "Communication Error with BMS" alarm

## <span id="page-28-1"></span>**3.1 Configuration of the battery settings**

After the commissioning of the final check, it is necessary to configure the SOC levels in the inverter.

#### CONFIGURATION > 01 BATTERY

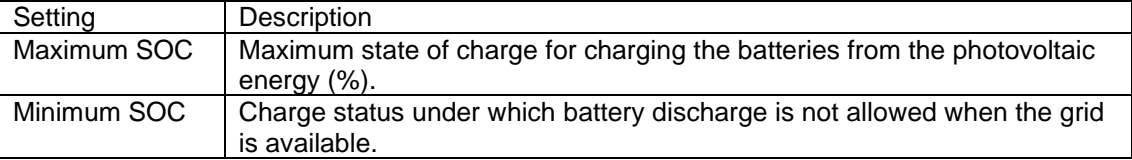